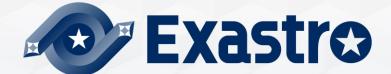

# **IT Automation**

# Export/Import [Tutorial]

**%In this document, "Exastro IT Automation" is described as "ITA".** 

Exastro IT Automation Version 1.10 Exastro developer

### Table of contents

- 1. Introduction
  - 1. Introduction

#### 2. Export/Import function

- 1. <u>Overview</u>
- 2. Menu overview
- 3. Work flow
- 4. Menu description
- 5. Mode description

#### 3. Excel bulk export/import function

- 1. Overview
- 2. <u>Menu overview</u>
- 3. Work flow
- 4. Menu description

# 1. Introduction

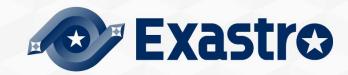

#### 1.1 Introduction

#### About this document

This document aims to explain the "Export/Import " Menu and its functions. Detailed specifications are described in the <u>User Instruction Manual</u>

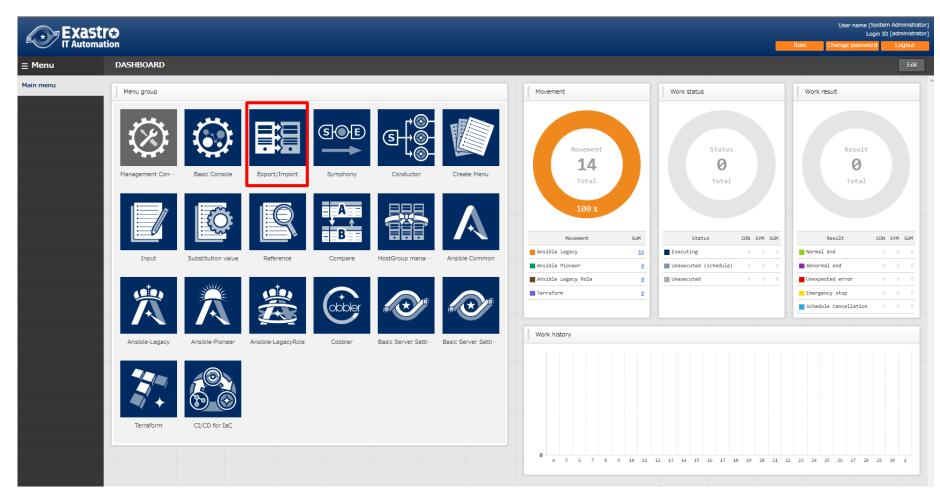

# 2. Export/Import function

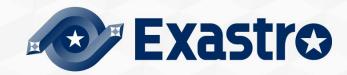

#### **Overview of Export/Import function**

By using the "Export/Import" function, users can move Data registered in one ITA System (Parameter sheets, Conductor, Playbooks, etc) to a different ITA server.

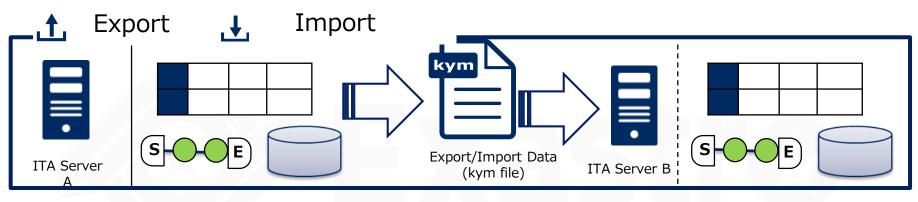

#### <u>Figure</u>

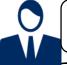

I want to move only the required menus from the test environment to the main environment (ITA Server B)

|   | N    | • It | emG  | Item  | ΗI   | tem |
|---|------|------|------|-------|------|-----|
|   | No   | Item | ۱D   | ItemE | Iten | nF  |
| N | o It | emA  | Iter | nB It | emC  |     |
| 1 |      | AAA  | aa   | a     | 111  |     |
| 2 |      | BBB  | bb   | b     | 222  |     |
| 3 | (    | CCC  | cc   | c     | 333  | 1   |

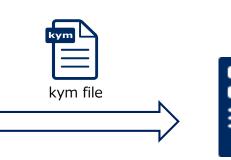

**ITA Server B** 

| Ν  | lo Iten | nD Iten | nE Iter |
|----|---------|---------|---------|
| No | ItemA   | ItemB   | ItemC   |
| 1  | AAA     | aaa     | 111     |
| 2  | BBB     | bbb     | 222     |
| 3  | CCC     | ccc     | 333     |

#### Menu overview

Here is an overview of the Export/Import menus and their functions.

| Main menu                 |                                                       |
|---------------------------|-------------------------------------------------------|
| Export menu               | Select and export Menus                               |
| Import menu               | Import files exported in "Export menu".               |
| Export • Import menu list | Check the Export/Import status and download the data. |

#### 2.4 Work flow

#### Work flow

The export/import workflow is as follows. The practice document goes through the operations in more detail.

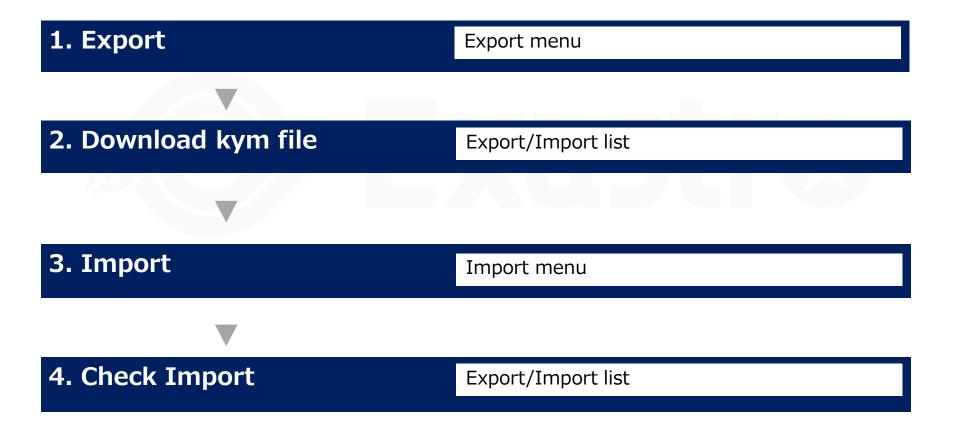

#### Export menu

All menus are displayed in a list and can be selected if the user wishes to export them. There are two types of modes. One that overwrites all the existing data and one where users can choose whether to insert or overwrite data based on unique menu items (ID,No, Etc) after a specified time has passed. "Abolition data" decides if you want to include abolished data or not when you import.

|                           | Export/Import                             | _                           | Login I                    | User name [System Administrator]<br>Login ID [administrator] |                             |        |
|---------------------------|-------------------------------------------|-----------------------------|----------------------------|--------------------------------------------------------------|-----------------------------|--------|
|                           |                                           |                             |                            |                                                              | Change password             | Logout |
| ∃ Menu                    |                                           |                             |                            |                                                              |                             |        |
| Main menu                 | Description                               |                             |                            |                                                              |                             | ⊽Open  |
| Export menu               | Export                                    |                             |                            |                                                              |                             | ∆Close |
| Import menu               | Mode October Mode                         | Time specification          |                            |                                                              |                             |        |
| Export · Import menu list | Abolition data                            | O Without disuse data       |                            |                                                              |                             |        |
|                           | _All menus                                |                             | t the menus to be          |                                                              |                             |        |
|                           | Management Console                        | expor                       | ted with the check box     |                                                              |                             |        |
|                           | System settings                           | ) IP address filter list    | 🗌 Menu group list          |                                                              | 🗌 Menu list                 |        |
|                           | 🗌 Role list                               | 🗌 User list                 | 🗌 Role • Menu link list    |                                                              | 🗌 Role • User link list     |        |
|                           | <ul> <li>Operation delete list</li> </ul> | File delete list            | AD group judgement         |                                                              | AD user judgement           |        |
|                           | Single-sign-on Basic Preference           | Single-sign-on Attribute Pr | eference                   |                                                              |                             |        |
|                           | Basic Console                             |                             |                            |                                                              |                             |        |
|                           | Device list                               | Associated menu             | Associated menu table list | :                                                            | Associated menu column list |        |
|                           | Operation list                            | Movement list               | 🗌 ER Diagram Menu List     |                                                              | 🗌 ER Diagram Item List      |        |
|                           | File control management                   |                             |                            |                                                              |                             | - L    |
|                           | Interface information                     | Directory master            | □ File master              |                                                              | □File link list (Ansible)   |        |
|                           | File link list (Terraform)                |                             | Contrast                   |                                                              |                             |        |
|                           | ■ File control check-in/check-out         |                             | Contrast list              | Cital                                                        | // <b>F</b> ///  /          |        |
|                           |                                           | - L I                       | Export                     | Click                                                        | "Export" to execut          | e.     |

#### Import menu

Upload the exported data in the "Export menu" and import the desired menus.

|                        | <b>FO</b> Export/Import    |                                    |                     |                      | ID [administrat |
|------------------------|----------------------------|------------------------------------|---------------------|----------------------|-----------------|
| Menu                   |                            |                                    |                     | Change password      | Logout          |
| in menu                | Description                |                                    |                     |                      | ⊽Open           |
| port menu              | Upload                     |                                    |                     |                      | ∆Close          |
| port menu              | Choose File No file chosen | Use these buttons                  | to upload kym files |                      |                 |
| ort • Import menu list | Upload                     | •                                  |                     |                      |                 |
|                        | Import                     |                                    | Select th           | e menu you want to   | IS              |
|                        | Mode Enviror               | nment migration Time specification |                     | y marking menu's che | ck              |
|                        | Abolition data Normal      | Without disuse data                | box.                |                      |                 |
|                        | ZAII menus                 |                                    |                     |                      |                 |
|                        | ✓ Management Console       |                                    |                     |                      |                 |
|                        |                            |                                    |                     |                      |                 |

| Contrast list | ✓ Contrast details              |  |
|---------------|---------------------------------|--|
| Import        | Click here to start the Import. |  |

#### 2.7 Menu Description (3/3)

#### Export/Import menu list

Check the information that can be executed Export/Import. User can check the progress status of each operation and download moved data.

| ⊒ Menu                    |                                                                                             |                                |                                |                                 |                           |                                     |                                                       |
|---------------------------|---------------------------------------------------------------------------------------------|--------------------------------|--------------------------------|---------------------------------|---------------------------|-------------------------------------|-------------------------------------------------------|
| Main menu                 | Description                                                                                 |                                |                                |                                 |                           |                                     | ⊽Open                                                 |
| Export menu               | Display filter                                                                              |                                |                                |                                 |                           |                                     | ∆Close                                                |
| Import menu               | Discard Execu                                                                               | ution No. Status               | Execution type                 | Mode                            | Abolition                 | Last update date/time               | Last updated by                                       |
| Export · Import menu list | Exclude discarded records                                                                   | from pulldown                  | ▼ Search from pulldown         | ▼ Search from pulldown          | ▼ Search from             | ~                                   | ▼ Search from pulldown                                |
|                           | <pre>✓ Auto-filter List History Execution No.  Status Execution No. Completed Export </pre> | t Environment migration Norma: | t Executed" t                  | time∲ File<br>ita exportdata 20 | name<br>0210622191424.kym | Last update date/time⇔              | ∆Close<br>Last updated by⊜<br>a portability procedure |
|                           | Filter result count: 2                                                                      | t Environment migration Norma: |                                | ita exportdata 2                | - Che                     | ck/Download th<br>ort/import file h |                                                       |
|                           | Trace history                                                                               |                                | here for mod<br>ition data sta |                                 |                           |                                     | ⊽0pen                                                 |

#### Mode overview

The Menu export functions comes with 2 modes.

|   | Export         |                       |                           |  |
|---|----------------|-----------------------|---------------------------|--|
|   | Mode           | Environment migration | Time specification        |  |
| Ī | Abolition data | All records           | Exclude discarded records |  |

#### **1** Environment migration

Exports all data from the user-selected menus.

#### **②** Time specification

Exports only data edited/registered after the specified time.

## Environment migration

The "Environment migration" allows users to export all registered data from the menus specified by the user. Using this function will overwrite the entirety of specified menus.

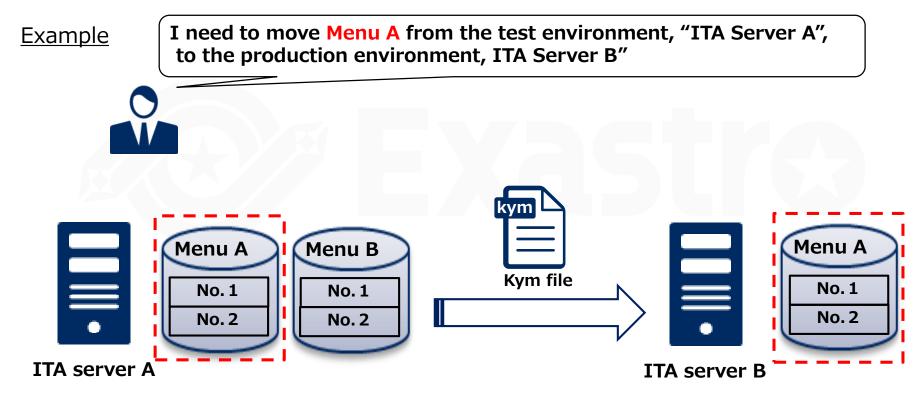

# Time specification

The "Time specification" mode lets users export data that has only been registered/edited after the specified time. If data and unique items (ID, No, etc.) overlaps with existing data, the exported data will be prioritized and overwrite the old data when imported.

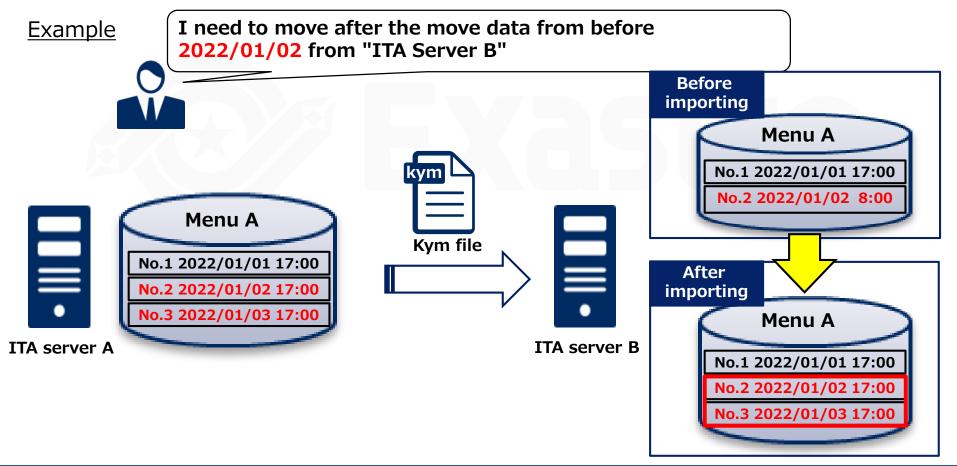

# 3. Excel bulk import/export function

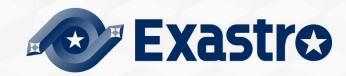

#### 3.1 Overview

#### Excel bulk export/import function overview

The Excel Bulk export/import function allows users to download and upload multiple files from/to menus.

Xusers can press the "Excel output" button in the "Display/List" in menus in order to download bigger amount of data registered to ITA.

Users can then change the contents of the excel files and then upload them collectively to the menus.

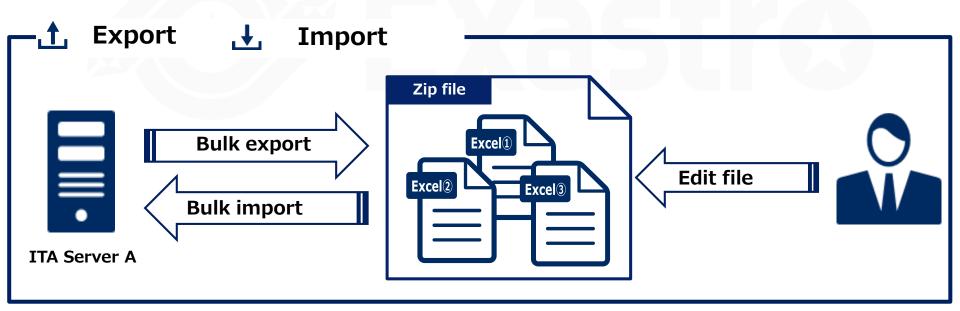

#### Menu overview

Here is an overview of the Excel bulk Export/Import menus and their functions.

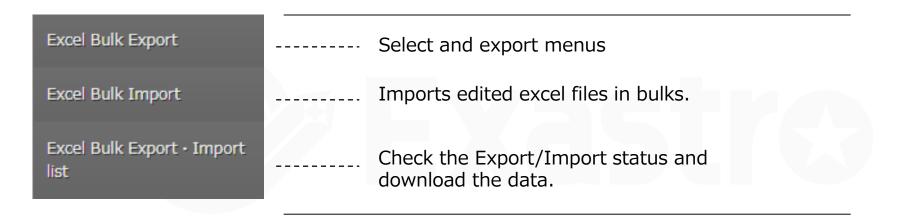

#### 3.3 Work flow

#### Work flow

The Excel bulk export/import workflow is as follows.

The practice document goes through the operations in more detail.

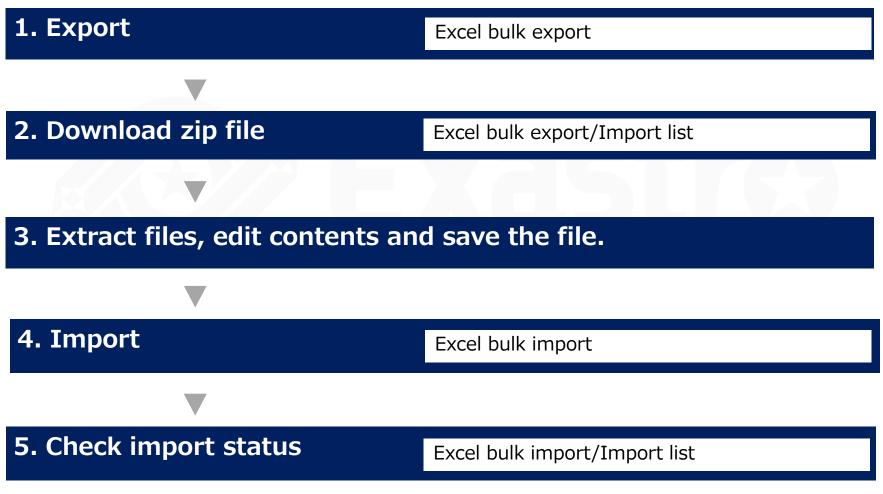

#### Excel bulk export

The available menus are displayed and users can select the menus they want to export. Users can choose if they want to include or exclude deleted information when importing.

|                                           | Export/Import                                             |                                                                                       |                                        |                                                | Administrator]<br>administrator]<br>Logout |
|-------------------------------------------|-----------------------------------------------------------|---------------------------------------------------------------------------------------|----------------------------------------|------------------------------------------------|--------------------------------------------|
| ≡ Menu                                    |                                                           |                                                                                       |                                        |                                                |                                            |
| Main menu                                 | Description                                               |                                                                                       |                                        |                                                | ⊽Open                                      |
| Export menu                               | Export                                                    |                                                                                       |                                        |                                                | △Close                                     |
| mport menu                                | Abolition data All records                                | Exclude discarded record Only     s                                                   | discarded records                      |                                                |                                            |
| xport - Import menu list xcel Bulk Export |                                                           |                                                                                       |                                        |                                                |                                            |
| Excel Bulk Import                         | □All menus                                                |                                                                                       |                                        |                                                |                                            |
| Excel Bulk Export • Import                | Management Console                                        |                                                                                       |                                        |                                                |                                            |
| list                                      | System settings User list Single-sign-on Basic Preference | │ Menu group list<br>│ Role • Menu link list<br>│ Single-sign-on Attribute Preference | ☐ Menu list<br>☐ Role • User link list | ☐ Role list<br>☐ File delete list              |                                            |
|                                           | Basic Console                                             |                                                                                       |                                        | Select what menus to e                         | xport                                      |
|                                           | Device list     ER Diagram Item List                      | Operation list                                                                        | Movement list                          | 🗌 ER Diagram Menu List                         |                                            |
|                                           | Create Menu                                               |                                                                                       |                                        |                                                |                                            |
|                                           | Menu definition information Selection 2                   | Menu creation history                                                                 | C Reference Item                       | CI/CD for IaC                                  |                                            |
| Contact administrator                     |                                                           |                                                                                       |                                        | Interface information File link Press ' Export | "Ехроі                                     |

#### Excel bulk import

Upload the file downloaded from the "Excel bulk export" menu and select what menus to import.

| Menu                               |                            |                       |            |                                         |       |          |
|------------------------------------|----------------------------|-----------------------|------------|-----------------------------------------|-------|----------|
| in menu                            | Description                |                       |            |                                         |       | ⊽Open    |
| oort menu                          | Upload                     |                       |            |                                         |       | ∆Close   |
| ort menu<br>ort • Import menu list | Choose File No file chosen | Upload Zip            | file       |                                         |       |          |
| el Bulk Export                     |                            |                       |            |                                         |       |          |
| el Bulk Import                     | Import                     |                       |            |                                         |       | ∆Close   |
| el Bulk Export - Import            | Z All menus                | ct what menus to      | import.    |                                         |       |          |
|                                    | Import target Menu group   | Menu                  | Menu Id    | File name                               | Error | <u>^</u> |
|                                    | Management Con             | System settings       | 2100000202 | System settings_20211209172930.xlsx     |       |          |
|                                    | Management Con             | Menu group list       | 2100000204 | Menu group_20211209172931.xlsx          |       |          |
|                                    | Management Con             | … Menu list           | 2100000205 | Menu_20211209172933.xlsx                |       |          |
|                                    | Management Con             | Role list             | 2100000207 | Role_20211209172935.xlsx                |       |          |
|                                    | Management Con             | User list             | 2100000208 | User_20211209172936.xlsx                |       |          |
|                                    | Management Con             | Role · Menu link list | 2100000209 | Role_menu link list_20211209172937.xlsx |       |          |

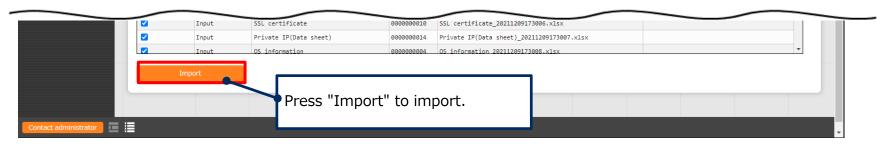

# Excel bulk export/import list

Download and extract files and edit them.

| Excel Bulk Export       History       2       Abolition No.@       rpc@       Abolition date@       Execution user@       File name       Rest tf       file         2100011611_Substitution value       1       Exclude discarded records administrator       TIX_FILES_20210905053722_110       Image: Status of the status of the status                                                                                                    | Export - Import menu list   |                                     |                                                |                          |                                                   | _               |
|----------------------------------------------------------------------------------------------------|-----------------------------|-------------------------------------|------------------------------------------------|--------------------------|---------------------------------------------------|-----------------|
| Excel Bulk Export       History       2       Exclude discarded records administrator         2100011611_Substitution value       2100011612_Reference       Suit count: 2       Download and extract file         2100020000_Ansible Common       2100020001_Ansible-Legacy       Suit count: 2       Download and extract file         2100020000_Ansible-Legacy       Exported/Imported content (File folder)       Exported/Imported content (File folder)         2100020001_Conductor       Exclude discarded means       OK       OK       OK         2100020001_Conductor       Exclude discarded means       OK       OK       OK       OK         210010001_Conductor       Exclude discard damage       OK       OK       OK       OK       OK         2100120001_C_Conductor       Exclude discard damage       OK       OK       OK       OK       OK       OK       OK         2100120001_C_Conductor       Exclude discard damage       OK       OK       OK       OK       OK       OK       OK       OK       OK       OK       OK       OK       OK       OK       OK       OK       OK       OK       OK       OK       OK       OK       OK       OK       OK       OK       OK       OK       OK       OK       OK       OK <td>Export - Import mena list</td> <td></td> <td></td> <td>Y</td> <td></td> <td>esult file</td>                                                                                                    | Export - Import mena list   |                                     |                                                | Y                        |                                                   | esult file      |
| 2100011611_Substitution value       suit count: 2         2100011612_Reference       suit count: 2         2100020000_Ansible Common       2100020001_Ansible-Legacy         2100020002_Ansible-Pioneer       corpores type         2100020003_Ansible-Legacy       corpores type         2100020001_Cobbler       corpores type         2100030001_Cobbler       corpores type         2100030001_Conductor       bisc         210000001_Symphony       corpores type         2100120001_Cl_Cl_CD for IaC       corpores type         MENU_LIST.txt"       file contains the file names         2100000000       file contains the file names         2100000001_Cl_Cl_CD for IaC       corpores type         MENU_LIST.txt"       file contains the file names         2100000001_Cl_Cl_CD for IaC       corpores type         The "MENU_LIST.txt"       file contains the file names         2100000001_Cl_Cl_CD for IaC       corpores type         The "MENU_LIST.txt"       file contains the file names         2100000001_Cl_Cl_Strature       file contains the file names                                                                                                    | Excel Bulk Export           |                                     |                                                |                          | <u>[LES 20210906163722.zip</u>                    |                 |
| 2100011612_Reference       sult count: 2         2100020000_Ansible Common       2100020001_Ansible-Legacy       tot outcomestive       0       tot make       Setting wate         2100020000_Ansible Common       2100020000_Ansible-Legacy       tot outcomestive       0       tot make       Setting wate         2100020000_Ansible-Legacy       tot outcomestive       10       tot make       Setting wate         2100020000_Ansible-LegacyRole       tot outcomestive       10       tot make       Setting wate         2100020001_Conductor       tot make setting wate       tot and tot setting wate       tot and tot setting wate       tot and tot setting wate         2100020001_Conductor       tot make setting wate       tot and tot setting wate       tot and tot setting wate       tot and tot setting wate         2100120001_Conductor       tot make setting wate       tot and tot setting wate       tot and tot setting wate       tot and tot setting wate       tot and tot setting wate         2100120001_Col_CoD for laC       tot and tot setting wate       tot and tot setting wate       tot and tot setting wate       tot and tot setting wate       tot and tot setting wate         21001200001_Col_CoD for laC       tot and tot setting wate       tot and tot setting wate       tot and tot setting wate       tot and tot setting wate         tot and tot setting wate                                                                                                    | 00011611 Substitution value | History 2                           | Exclude discarded records                      | administrator            |                                                   |                 |
| 2100011701_HostGroup management         2100020000_Ansible Common         2100020001_Ansible-Legacy         2100020002_Ansible-Pioneer         2100020003_Ansible-LegacyRole         2100020001_Cobbler         2100020001_Cobbler         2100020001_Cobbler         2100020001_Conductor         2100020001_Conductor         2100020001_Conductor         2100120001_Conductor         2100120001_Conductor         2100000000         2100000000         2100000000         2100000000         2100000000         2100000000         2100000000         21000000000         2100000000         2100000000                                                                                                    |                             |                                     |                                                |                          |                                                   |                 |
| 2100020000_Ansible Common         2100020001_Ansible-Legacy         2100020002_Ansible-Pioneer         2100020003_Ansible-LegacyRole         2100020001_Cobbler         2100020001_Cobbler         2100020001_Cobbler         2100020001_Cobbler         2100020001_Cobbler         2100020001_Cobbler         2100020001_Conductor         2100020001_Compare         2100120001_ClCD for IaC         MENU_LIST.txt"         MENU_LIST.txt"         The "MENU_LIST.txt" file contains the file names<br>of the menus when exported.                                                                                                    |                             | sult count: 2                       |                                                | • [                      | ownload and extra                                 | act files       |
| 2100020001_Ansible-Legacy       Internative       Internative       Setting value         2100020002_Ansible-Legacy       Internative       Internative       Exported/Imported content (File folder)         2100020003_Ansible-LegacyRole       Internative       Internative       Internative       Internative         2100020001_Cobbler       Internative       Internative       Internative       Internative       Internative       Internative         2100020001_Conductor       Internative       Internative       Interative<                                                                                                    | - • •                       |                                     |                                                |                          |                                                   |                 |
| 2100020002_Ansible-Pioneer         2100020003_Ansible-LegacyRole         2100030001_Cobbler         2100080001_Terraform         21000090001_Conductor         2100100001_Symphony         2100110001_Compare         2100120001_CLCD for IaC         MENU_LIST.txt         Image: State of the menus when exported.                                                                                                    | 00020000_Ansible Common     |                                     |                                                |                          |                                                   |                 |
| 2100020003_Ansible-LegacyRole         2100020003_Ansible-LegacyRole         2100020001_Cobbler         2100020001_Cobbler         2100020001_Terraform         2100020001_Conductor         2100110001_Symphony         21001120001_Cl_CD for IaC         MENU_LIST.txt"         MENU_LIST.txt"         The "MENU_LIST.txt" file contains the file names of the menus when exported.                                                                                                    | 00020001_Ansible-Legacy     | tion process type Discard Item No.  |                                                | Item name                | Setting valu                                      | e               |
| 2100022003_Ansible-LegacyRole       iiiiiiiiiiiiiiiiiiiiiiiiiiiiiiiiiiii                                                                                                    | 00020002_Ansible-Pioneer    | ×<br>× Ev                           | ported/Imported co                             | ntont (Filo foldor       | -)                                                |                 |
| 2100030001_Cobbler       pecase in type.       Discard intermediation of the pecase in the allowed (not recommended). Intermediation of the period of the period is allowed (not recommended). Intermediation of the period is allowed (not recommended). Intermediation of the period (not recommended). Intermediation of the period (not recommended). Intermediation of the period (not recommended). Intermediation of the period (not recommended). Intermediation of the period (not recommended). Intermediation of the period (not recommended). Intermediation of the period (not recommended). Intermediation of the period (not recommended). Intermediation of the period (not recommended). Intermediation of the period (not recommended). Intermediation of the period (not period (not period (not period (not period (not perio                        | 00020003_Ansible-LegacyRole |                                     | ported/imported co                             |                          | )                                                 |                 |
| 2100080001_Terraform       fig_up       because of<br>thatacter string available<br>court is 1 to 25 kB bytes, labs cannot be entered       fig_up       because of<br>thatacter string available<br>court is 1 to 25 kB bytes, labs cannot be entered       fig_up       fig_up       because of<br>thatacter string available<br>court is 1 to 25 kB bytes, labs cannot be entered       fig_up       fig_up       figue       figue       fi                                                                                                    | 00030001 Cobbler            |                                     |                                                | OK                       |                                                   | at recommended) |
| 2100090001_Conductor       do an numbers, operation, operation, operat               |                             | flag. because of                    | character string are character count is 0 to 6 |                          |                                                   |                 |
| 2100100001_Symphony       improcess type       improcess type                                                                                                    |                             | do numbering.<br>operation Must be  | count is 1 to 32 bytes,<br>tab and line break  |                          |                                                   |                 |
| 2100110001_Compare       tion process type       Oise       tem htk       10       tem name       Setting value         2100120001_CL_CD for IaC       -       210000002       FORBIDDEN_UPLOAL       Upload prohibition extension       execom:.phpcgish;.sql.vbs:.js:.plini;.htaccess         MENU_LIST.txt       -       2100000003       PWL_EXPIRY       Account lock duration (seconds)       0         .       2100000004       PWL_EXPIRY       Account lock duration (seconds)       0         .       2100000005       PWL_COUNT_MAX       Password error threshold (frequency)       5         The "MENU_LIST.txt" file contains the file names of the menus when exported.       E_FORBID       Password re-registration prevention period (days)       180                                                                                                    |                             | restore. execution                  | required item,                                 |                          |                                                   |                 |
| 2100120001_CI_CD for IaC       -       210000002       FORBIDDEN_UPLOAL Upload prohibition extension       exec.com; php.cgi; sh; sql; vbs; js; pl; ini; htaccess         MENU_LIST.txt       -       2100000004       PWL_EXPIRY       Account lock duration (seconds)       0         Int       -       2100000004       PWL_THRESHOLD       Password error threshold (frequency)       0         Int       -       2100000005       PWL_COUNT_MAX       Password error count upper limit (frequency)       5         The "MENU_LIST.txt" file contains the file names of the menus when exported.       E_FORBID Password re-registration prevention period (days)       180                                                                                                    | - , , ,                     | tion process type 👻 Disca 👻 Item No | × ID ×                                         | Item name                | Setting valu                                      | e .             |
| MENU_LIST.txt       -       210000002       FORBIDDEN_UPLOAL Upload prohibition extension       -       exe; com; php; cgi; sh; sql; vbs; js; pl; ini; htaccess         -       2100000003       PWL_EXPIRY       Account lock duration (seconds)       0         -       2100000004       PWL_THRESHOLD       Password error threshold (frequency)       0         -       2100000005       PWL_COUNT_MAX       Password error count upper limit (frequency)       5         The "MENU_LIST.txt" file contains the file names of the menus when exported.       E_FORBID Password re-registration prevention period (days)       180                                                                                                    |                             | - 210000001                         | IP_FILTER IP address restrictions              |                          |                                                   |                 |
| MENU_LIST.txt  210000003 PWL_EXPIRY Account lock duration (seconds)  Use this field to edit the 210000004 PWL_THRESHOLD Password error threshold (frequency)  The "MENU_LIST.txt" file contains the file names of the menus when exported.                                                                                                    |                             | - 210000002                         | 2 FORBIDDEN UPLOAD Upload prohibition extens   | sion                     | .exe: com: php: cai: sh: sal: vbs: is: pl: ini: h | taccess         |
| Int     Image: Provide and the second second s | ENU_LIST.txt                |                                     |                                                |                          | 0                                                 |                 |
| Int     Image: Provide and the second second s |                             |                                     |                                                |                          | Lles this field to a                              | dit that        |
| The "MENU_LIST.txt" file contains the file names<br>of the menus when exported.                                                                                                    |                             | - 210000004                         | PWL_THRESHOLD Password error threshold         | I (frequency)            | Use this held to e                                | ait the i       |
| The "MENU_LIST.txt" file contains the file names<br>of the menus when exported.                                                                                                    |                             |                                     |                                                |                          |                                                   |                 |
| of the menus when exported.                                                                                                    | <u>′</u>                    | - 210000005                         | PWL COUNT_MAX Password error count up          | per limit (frequency)    | 5                                                 |                 |
|                                                                                                    |                             | e file names                        | E_FORBID Password re-registration              | prevention period (days) | 180                                               |                 |
|                                                                                                    |                             |                                     | D EXPIRY Password validity period              | (davs)                   | 0                                                 |                 |
| the "MENU_LIST.txt" file are imported starting from the top of the list.                                                                                                    |                             | starting from the top of the        | - ,,,,,,,,,,,,,,,,,,,,,,,,,,,,,,,,,,,,,        | 5#-#                     |                                                   |                 |
| See the User manual for more information.                                                                                                    |                             |                                     |                                                |                          | _                                                 |                 |

#### Excel bulk export/import list

This menu allows users to see the information for previous excel bulk exports/imports.

Users can also see the progress status for the operations and download their respective data.

|                            | Export/Import                                                                                                    |
|----------------------------|----------------------------------------------------------------------------------------------------|
| ≡ Menu                     |                                                                                                    |
| Main menu                  | Description                                                                                                    |
| Export menu                | Display filter                                                                                                    |
| Import menu                | Discard Execution No. Status Execution type Abolition data Execution user File name Result file Last update date/time                                                                                                    |
| Export · Import menu list  | V         Search from pulldown         V         Search from pulldown         V         Search fr |
| Excel Bulk Export          | Filter         Displays the status of the operation.                                                                                                    |
| Excel Bulk Import          | Auto-filter The operation will go through the following statuses:                                                                                                    |
| Excel Bulk Export · Import | "Not executed", "Executing", "Finished".                                                                                                    |
|                            | List Check/Download exported/imported files.                                                                                                    |
|                            | History Execution No. 🗧 Status 🗧 ixecution type 🗧 Abolition data 🖨 Execution user 👘 File name 🛛 Result file Last update date/time 🖨 Last updated by 🖨                                                                                                    |
|                            | History         Completed xport         Exclude discarded records administrator         ITA FILES 2021090635372.zip         9021/09/06 16:37:14         Excel Bulk Export/Import list procedure           History         Completed xport         Exclude discarded records administrator         ITA FILES 2021090635372.zip         9021/09/06 16:37:14         Excel Bulk Export/Import list procedure                                                                                                    |
|                            | Hidrory Completed yoort All percents administratory ITA FUES 202120012138, zin 1021/12/00127:29-                                                                                                    |
|                            | History Completed sport administratory 4 ITA FILES 20210906163722.zig ResultData 4.log V021/12/09 Incom                                                                                                    |
|                            | Filter result count: 4 exports/imports.                                                                                                    |
|                            | Check the execution user and                                                                                                    |
|                            | Trace history if the operation includes/excludes                                                                                                    |
|                            | abolished information                                                                                                    |

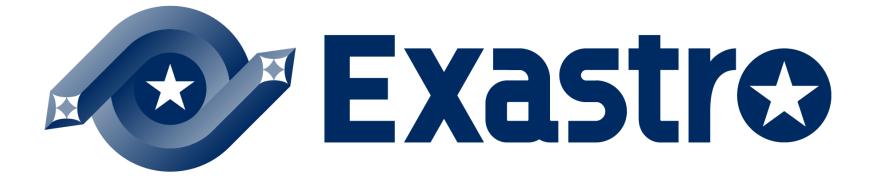